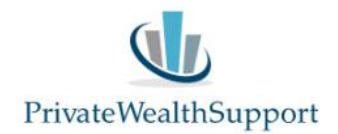

## **Instructie import van de hulpberekening NBI in de Private Wealth Navigator**

## **Stap 1**

Mail uw klant de losse Excelsheet 'Hulpberekening NBI in de Private Wealth Navigator'. Deze Excelsheet kunt u downloaden van de website onder de losse rekentool: <https://www.privatewealthsupport.nl/rekentools-downloaden/>

## **Stap 2**

Nadat u de Excelsheet van uw klant retour heeft ontvangen kunt u deze opslaan in de specifieke map van uw klant (of waar u dit wenst c.q. handiger acht).

## **Stap 3**

Open de (nieuwe of al voor uw klant gemaakte) Private Wealth Navigator en klik op de knop 'Importeren'. Vervolgens klikt u op de knop 'Hulpberekeningen' en u zoekt de hulpberekening van uw klant op en dubbelklikt hierop.

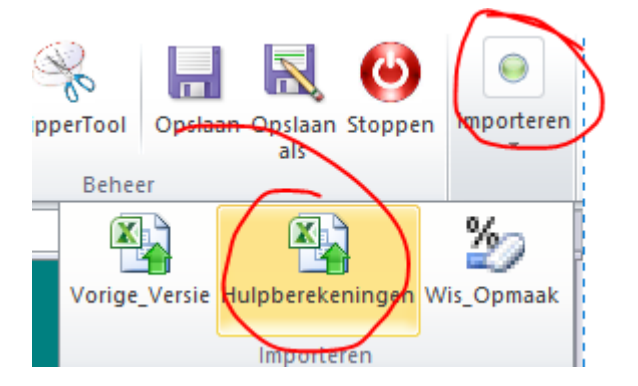

De import geschiedt nu volledig automatisch. U kunt de geïmporteerde bedragen altijd nog aanpassen.

We hebben ook een korte video-demonstratie gemaakt over de hulpberekening NBI:

<https://www.youtube.com/watch?v=aN6PGntJbcQ>

Heeft u nog vragen of opmerkingen? Neemt u dan gerust contact op!

PrivateWealthSupport BV

0299-646929